# Prefacio

Gracias por adquirir nuestro WIFI DV. Antes de usarlo, lea detenidamente este manual de usuario para obtener un mayor rendimiento y una mejor vida útil de este producto, y guarde debidamente este manual como referencia futura.

Este manual cubre la última información mientras se preparaba. Las pantallas e imágenes usadas en este manual son para una mejor comprensión del funcionamiento del producto. Debido a

motivos técnicos y a los diferentes lotes de producción, el DV que reciba puede ser diferente de cómo se describe aquí.

# Requerimientos del sistema

Antes de usar y poner en funcionamiento el DV, por favor, conozca los requerimientos mínimos del sistema para operarlo y le recomendamos encarecidamente usar un PC mejor para operar el producto para obtener el mejor rendimiento del DV. Los requerimientos mínimos del sistema para operar el producto se describen debajo:

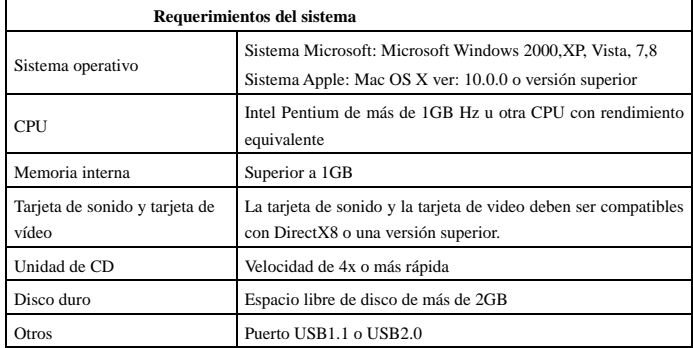

#### **Características y funciones**

- Wifi, disparo de fotografías, grabación de vídeo, Timelapse
- Pantalla a color de 1,37 pulgadas
- 5m de píxeles efectivos
- Batería de 800mah integrada para su alimentación
- Puerto USB + ranura de tarjeta TF
- SENSOR G (En modo fotografía / video puede girar automáticamente 180°)

# **Apariencia y botones**

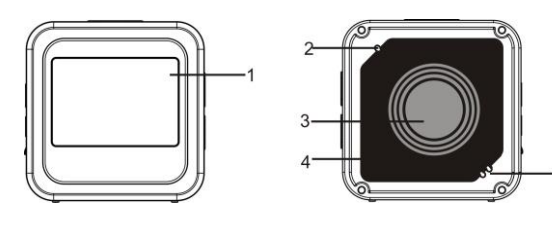

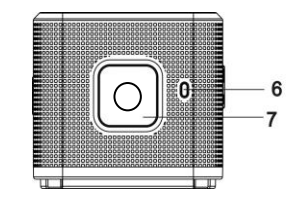

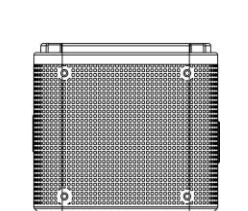

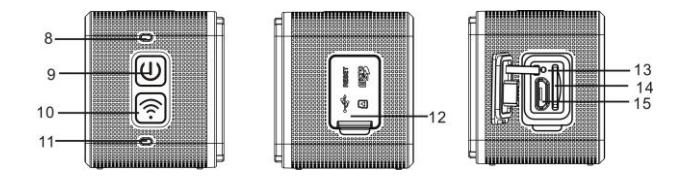

- 1. Pantalla a color de 1,4 pulgadas 2. Timbre
- 3. Lente 4. Lentes con lámina de vidrio
- 5. Altavoz 6. Indicador de carga (azul)
- 
- 
- 7. Botón del obturador 8. Indicador de ocupado (indicador para modo
	- vídeo/fotografía) (rojo)
- 9. Encendido/Menú 10. WiFi/Selección
- 11. Indicador WiFi (rojo) 12. Cubierta contra el polvo
- 13. Reinicio 14. Ranura de tarjeta TF (Insertar tarjeta TF)
- 15. Puerto Micro-USB (conexión al PC)
- **I. Uso del Wifi DV por primera vez**
- 1 **Inserte primero una tarjeta micro SD o micro SDHC; véase la**

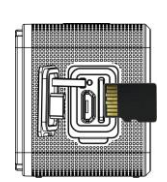

**imagen a la derecha**

**Por favor, tenga en cuenta: Las tarjetas UHS (ultra alta velocidad) no funcionan, ya que no**  son 100% compatibles con vers

Se recomienda una tarjeta de alta velocidad de clase 6 o superior. Cuando use el modo de video

profesional, es necesaria la Clase 10.

## **Apague el DV antes de insertar / retirar la tarjeta.**

2 **Encendido / Apagado**

Encendido: mantenga pulsado el botón  $\bigcirc$  durante 3 segundos; se ilumina el indicador de video de color rojo (modo vídeo por defecto tras el encendido)

Apagado: mantenga pulsado el botón  $\bullet$  durante 3 segundos; el timbre pitará una vez.

# 3 **Cargar la batería**

La batería de litio integrada se aplica a este dispositivo. Cuando se apague conecte el DV al PC usando un cable USB para cargar la batería; mientras se carga el indicador de la batería permanecerá encendido. Se tarda aproximadamente de 3 a 4 horas cargar completamente la batería y el indicador se apagará cuando finalice la carga.

Comentario: bombilla azul mientras se carga; bombilla roja mientras está en funcionamiento y en modo wifi;

#### 4 **Interruptor de modo de función**

Esta cámara dispone de 6 modos, incluyendo grabación de video, Fotografía, Disparo continuo, Timelaps, Reproducción y Configuración. Inicie la cámara y pulse el botón de encendido para entrar en la interfaz de modo; por favor, pulse el botón WIFI para seleccionar un modo y posteriormente pulse el botón del obturador para confirmarlo; posteriormente entrará en el modo que haya elegido y el modo elegido se mostrará con el color de fondo, (tal y como se muestra debajo)

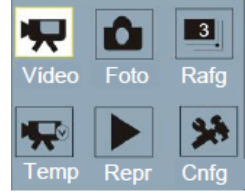

#### 5 **Modo Vista preliminar**

Arránquela y la cámara entrará directamente en modo Grabación de vídeo; bajo el modo vista preliminar, pulse el botón del obturador para realizar la grabación de video; vuelva a pulsar el botón obturador y se detendrán los disparos; si la tarjeta de memoria está llena o la batería está baja, también se detendrán los disparos:

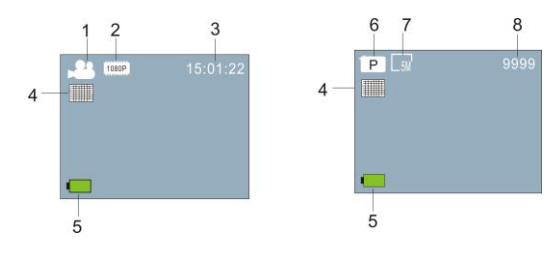

 **Modo vídeo Modo fotografía**

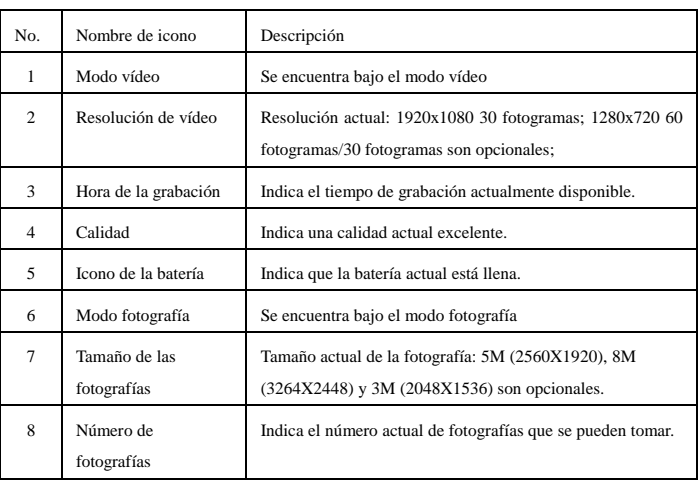

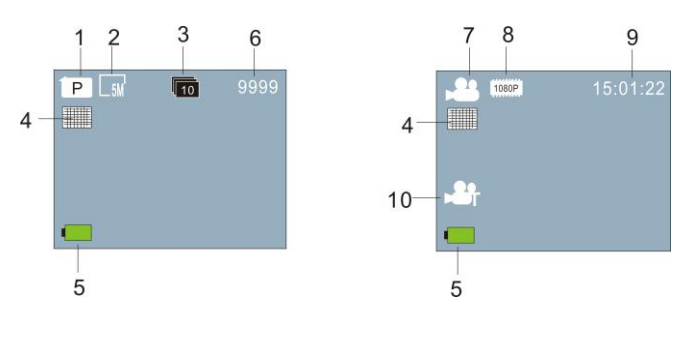

**Modo de disparo continuo Modo de lapsos de tiempo**

| No.            | Nombre de icono           | Descripción                                                                                         |
|----------------|---------------------------|----------------------------------------------------------------------------------------------------|
| 1              | Modo fotografía           | Se encuentra bajo el modo fotografía                                                                |
| $\overline{c}$ | Tamaño de las fotografías | Tamaño actual de la fotografía 5M (2560X1920), 8M<br>(3264X2448) y 3M (2048X1536) son opcionales.   |
| 3              | Disparo continuo          | Se pueden disparar 10 fotografías de manera continuada;<br>3/5 fotografías son opcionales.          |
| $\overline{4}$ | Calidad                   | Indica una calidad actual excelente.                                                                |
| 5              | Icono de la batería       | Indica que la batería actual está llena.                                                            |
| 6              | Número de fotografías     | Indica el número actual de fotografías que se pueden<br>tomar.                                      |
| $\overline{7}$ | Modo vídeo                | Se encuentra bajo el modo vídeo                                                                     |
| 8              | Resolución de vídeo       | Resolución actual: 1920x1080 30 fotogramas; 1280x720<br>60 fotogramas/30 fotogramas son opcionales. |
| 9              | Hora de la grabación      | Indica el tiempo de grabación actualmente disponible.                                               |
| 10             | Icono de Timelaps         | Se encuentra bajo el modo <b>Timelaps</b> para la grabación.                                        |

#### 6 **Modo de reproducción:**

6.1 Arránquela para entrar en modo de grabación de vídeo; posteriormente pulse el botón de encendido para seleccionar el modo de reproducción, y pulse el botón del obturador para entrar, (tal y como se muestra debajo):

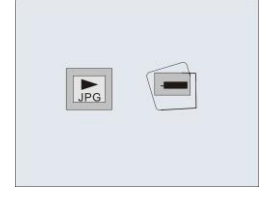

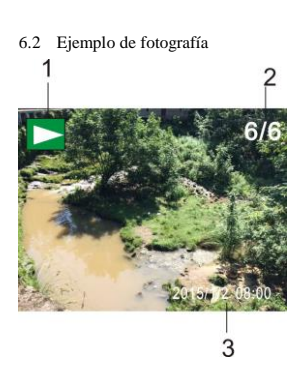

- 1. Icono de modo de reproducción
- 2. Número de archivo actual / archivos totales
- **3.** La fecha de la fotografía

#### **6.3 Fotogramas bajo la introducción al modo de reproducción:**

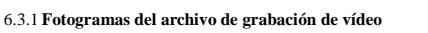

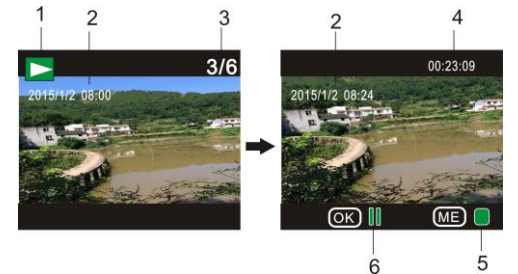

- 1. Icono de modo de reproducción
- 2. La fecha de grabación de vídeo
- 3. Número de archivo actual / archivos totales
- 4. Temporizador de reproducción
- 5. Icono de indicador de funcionamiento (Pulse el botón de encendido para detenerlo)
- 6. Icono de indicador de funcionamiento (Pulse el botón del obturador para hacer una pausa)

Nota: Bajo el modo reproducción, pulse el botón WIFI para seleccionar otros archivos de fotografías / videos para realizar la selección del bucle.

## 6.4 **Configuración del menú de modo de reproducción**

Salga del modo reproducción y pulse el botón de encendido para activar la interfaz del modo; seleccione el modo configuración y pulse el botón del obturador para entrar en el menú; vuelva a pulsar el botón del obturador para entrar en el submenú; se mostrará el elemento elegido en el menú con el color de fondo; vuelva a pulsar el botón WiFi para seleccionar el submenú secundario y pulse el botón del obturador para confirmarlo; pulse el botón de encendido para salir del menú configuración.

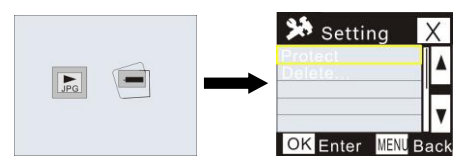

# 7. **Configuración del menú**

Bajo el modo grabación de video / fotografía y Timelaps, pulse el botón de encendido para activar la interfaz del modo; seleccione un modo que necesite fijar y pulse el botón del obturador para activar el menú; posteriormente, pulse el botón WiFi para seleccionar menú y pulse el botón del obturador para entrar en el submenú; se mostrará el elemento elegido en el menú con el color de fondo; vuelva a pulsar el botón WiFi para seleccionar el submenú secundario y pulse el botón del obturador para confirmarlo; pulse el botón de encendido para salir del menú configuración.

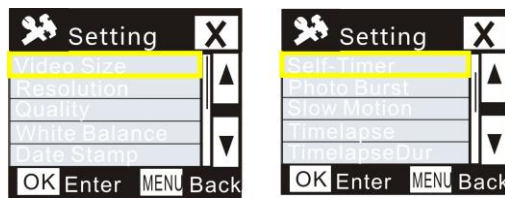

**Modo de reproducción**

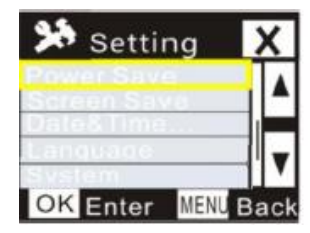

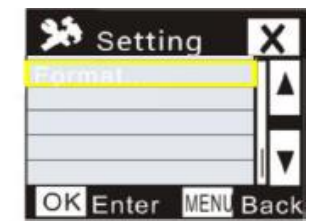

# **APP (Compatible con Android e iOS)**

- I. **Instalación de la aplicación**
- 1. Para Android, busque "DENVER ACTION CAM 2" en la Play Store e instale la aplicación conforme al aviso.
- **2.** Para iOS, busque "DENVER ACTION CAM 2" en la APP Store e instale la aplicación conforme al aviso.
- II. **Aplicación Android**
- 1. Instale la APLICACIÓN DENVER ACTION CAM 2 (que se puede obtener del vendedor o de internet) en su smartphone o tableta Android; se mostrará el icono **en la pantalla**:
- 2. Inserte la tarjeta y encienda el DV; pulse el botón Wi-Fi para activar la Wi-Fi; parpadeará el indicador Wi-Fi y posteriormente permanecerá encendido tras una conexión con éxito;
- 3. Active Wi-Fi en el teléfono o tableta; busque el nombre de la AP inalámbrica DENVER ACT-5040W y conéctese; el sistema mostrará cuando la conexión tiene éxito;
- 4. Haga clic en el icono de la APLICACIÓN <sup>detinación</sup> de su teléfono o tableta; puede ver la imagen preliminar (véase la imagen que aparece debajo) del DV en el teléfono o tableta;

posteriormente, puede operar el DV.

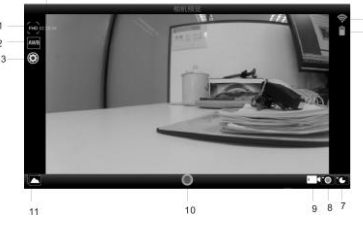

- 
- 1. Resolución de vídeo 2. Balance de blancos 3. Configuración (entrar en
- 
- el menú configuración)
- 
- 4. Tiempo de grabación de descanso 5. Icono de señal WIFI 6. Nivel de batería del DV 7. Modo Timelaps 8. Modo fotografía 9. Modo vídeo
- 10.Botón Vídeo **11.**Entrar en modo reproducción
- III. **APPLICACIÖN iOS**
- 1. Instale la APLICACIÓN DENVER ACTION CAM 2 (que se puede obtener del vendedor o de internet) en su iPhone o iPad; el icono **2** aparecerá en la pantalla;
- 2. Inserte la tarjeta y encienda el DV; pulse el botón Wi-Fi para activar la Wi-Fi; parpadeará el indicador Wi-Fi y posteriormente permanecerá encendido tras una conexión con éxito;
- 3. Active Wi-Fi en el iPhone o iPad; busque el nombre de la APLICACIÓN inalámbrica DENVER ACT-5040W y conéctese; el sistema mostrará cuando la conexión tenga éxito;
- Comentario: para su uso por primera vez, por favor, introduzca la contraseña: 1234567890.
- 4. Haga clic en el icono de la APLICACIÓN <sup>action cam</sup> en el iPhone o iPad; puede ver la imagen preliminar (véase la imagen que aparece debajo) del DV en el teléfono o tableta; posteriormente, puede operar el DV.

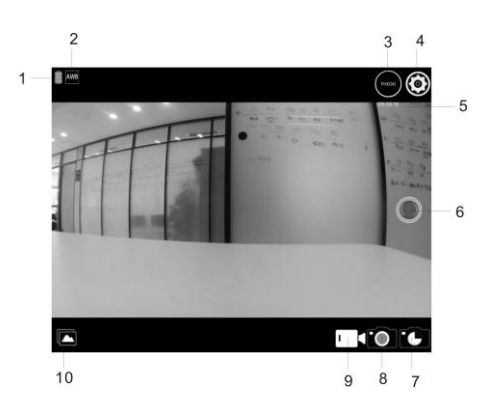

1. Nivel de batería del DV 2. Balance de blancos

- 3. Resolución de vídeo 4. Configuración (entrar en el menú configuración)
- 5. Tiempo de grabación de descanso 6. Botón Vídeo
- 7. Modo de lapsos de tiempo 8. Modo fotografía
- 9. Modo vídeo 10.Modo de reproducción

Nota:

- 
- 1. Es necesario que inserte una tarjeta TF en el DV para tomar o descargar una imagen mediante el teléfono o tableta;
- **2.** Tras una conexión con éxito entre el teléfono / tableta y el DV, el indicador Wi-Fi permanecerá encendido.

#### **Parámetros técnicos**

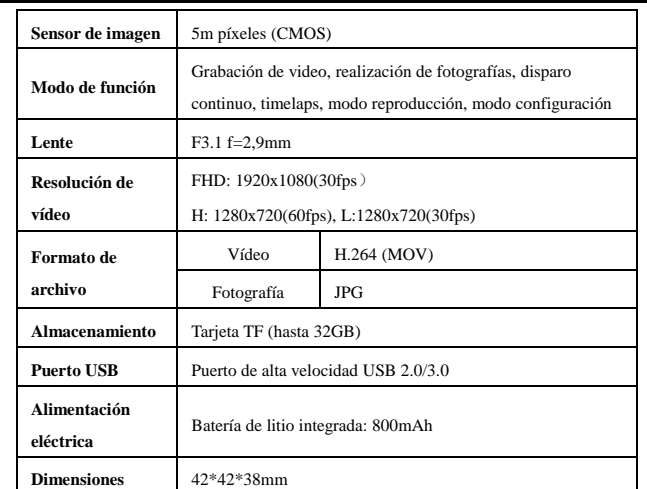

# **Advertencia**

- Batería de litio en su interior!
- No intente abrir esta tableta!
- No la exponga al calor, humedad, agua y la

luz solar directa!

TODOS LOS DERECHOS RESERVADOS, COPYRIGHT DENVER

# ELECTRONICS A/S

**DENVER®** 

www.denver-electronics.com

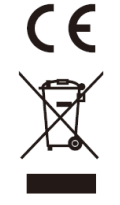

RECAUCIÓN!

Los equipos eléctricos y electrónicos, y las pilas o baterías incluidas, contienen materiales, componentes y sustancias que pueden ser perjudiciales para su salud y para el medio ambiente, si el material de desecho (equipos eléctricos y electrónicos y baterías) no se manipula correctamente.

Los equipos eléctricos y electrónicos, y las pilas o baterías incluidas, llevan un símbolo de un cubo de basura cruzado por un aspa, como el que se ve a continuación. Este símbolo indica que los equipos eléctricos y electrónicos, y sus pilas o baterías, no deberían ser eliminados con el resto de basura del hogar, sino que deben eliminarse por separado.

Como usuario final, es importante que usted remita las pilas o baterías usadas al centro adecuado de recogida. De esta manera se asegurará de que las pilas y baterías se reciclan según la legislación y no dañarán el medio ambiente.

Todas las ciudades tienen establecidos puntos de recogida, en los que puede depositar los equipos eléctricos y electrónicos, y sus pilas o baterías gratuitamente en los centros de reciclaje y en otros lugares de recogida, o solicitar que sean recogidos de su hogar. Puede obtener información adicional en el departamento técnico de su ciudad. Importador:

DENVER ELECTRONICS A/S Stavneagervej 22 DK-8250 Egaa Dinamarca [www.facebook.com/denverelectronics](http://www.facebook.com/denverelectronics)